# **Портфолио**

#### **Емельянов Владимир Петрович**

**Тестировщик ПО**

**Город:** Санкт-Петербург

**тел. +7(918)485-4261 emelyanovvp@mail.ru**

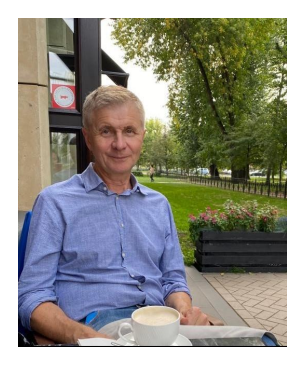

# Содержание

- <span id="page-1-0"></span>• [Смоки тестирование сайта demoblaze.com по тест-кейсам.](#page-2-0)
- [Тестирование API сайта demoblaze.com по чек листам с использованием Postman.](#page-6-0)
- [Тестирование мобильных версий сайта demoblaze.com по чек листам с использованием](#page-10-0) [Chrome DevTools.](#page-10-0)
- [Авто тестирование сайта demoblaze.com с использованием Selenium, Pytest, Pycharm и](#page-14-0) [размещением проекта на GitHub.](#page-14-0)
- [Баг-репорты по результатам проведенных видов тестирования сайта demoblaze.com.](#page-17-0)
- [Тестирование базы данных "world" с использованием MySQL Workbench.](#page-21-0)
- [Применение техники попарного тестирования с использованием Pairwise Tool.](#page-24-0)
- Т[естирование интерфейса, производительности, куки](#page-27-0) с применением Chrome [DevTools](#page-27-0).

### Смоки тестирование

## сайта demoblaze.com по тест-кейсам

<span id="page-2-0"></span>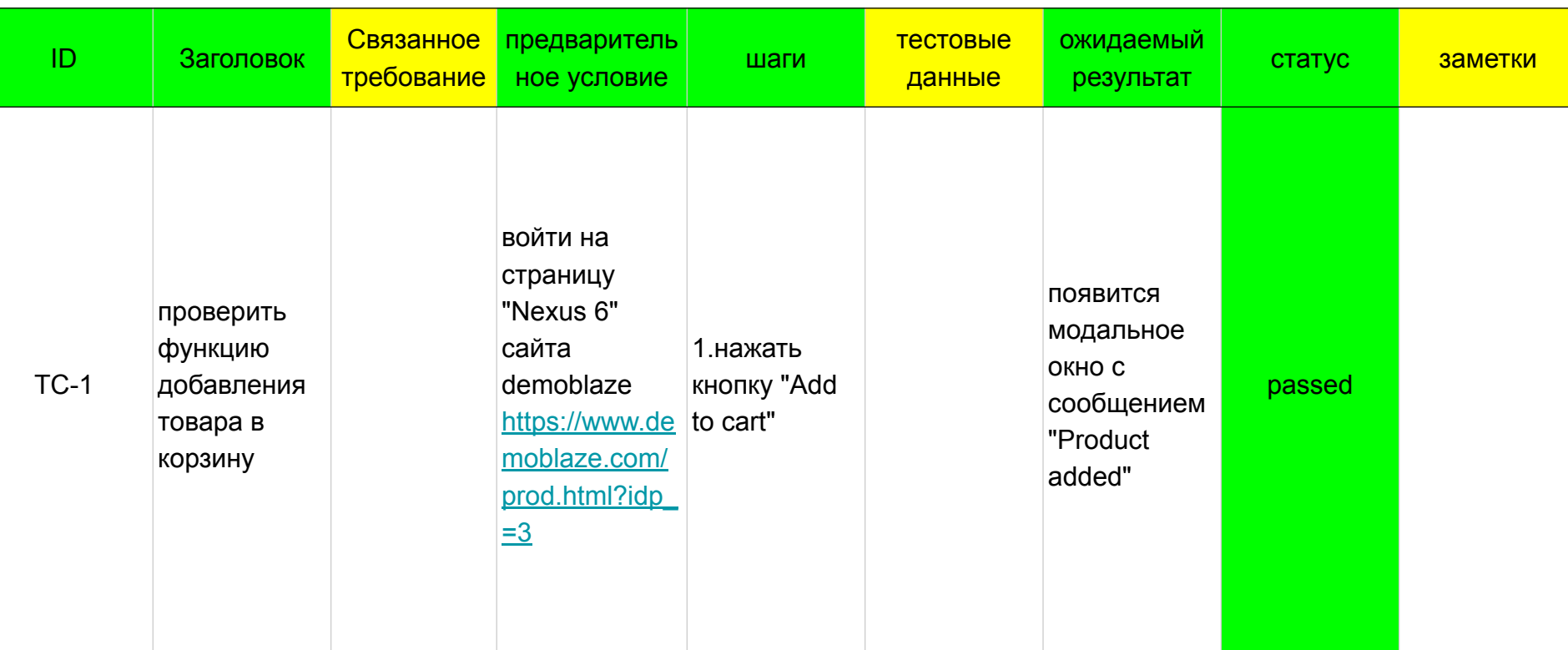

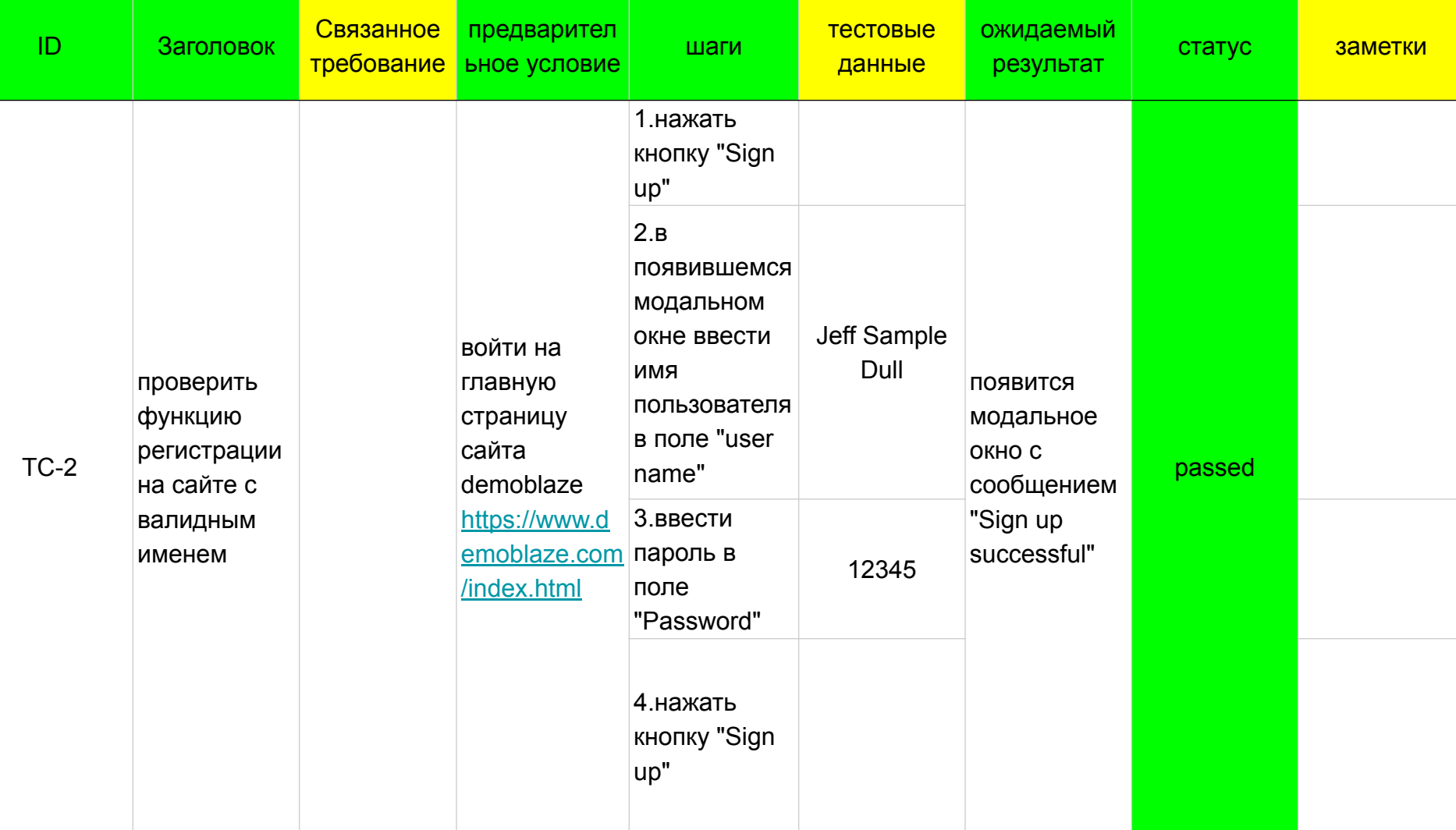

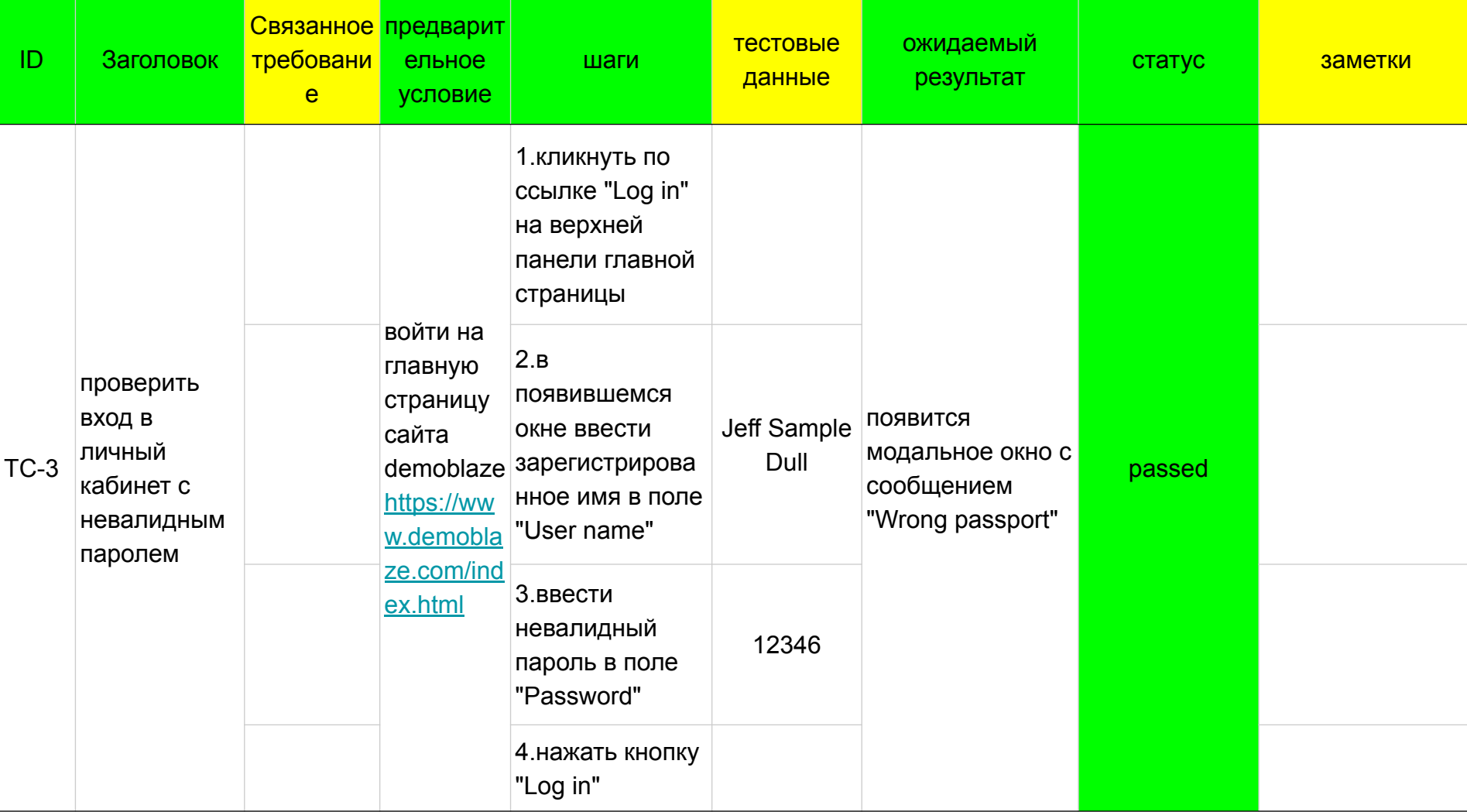

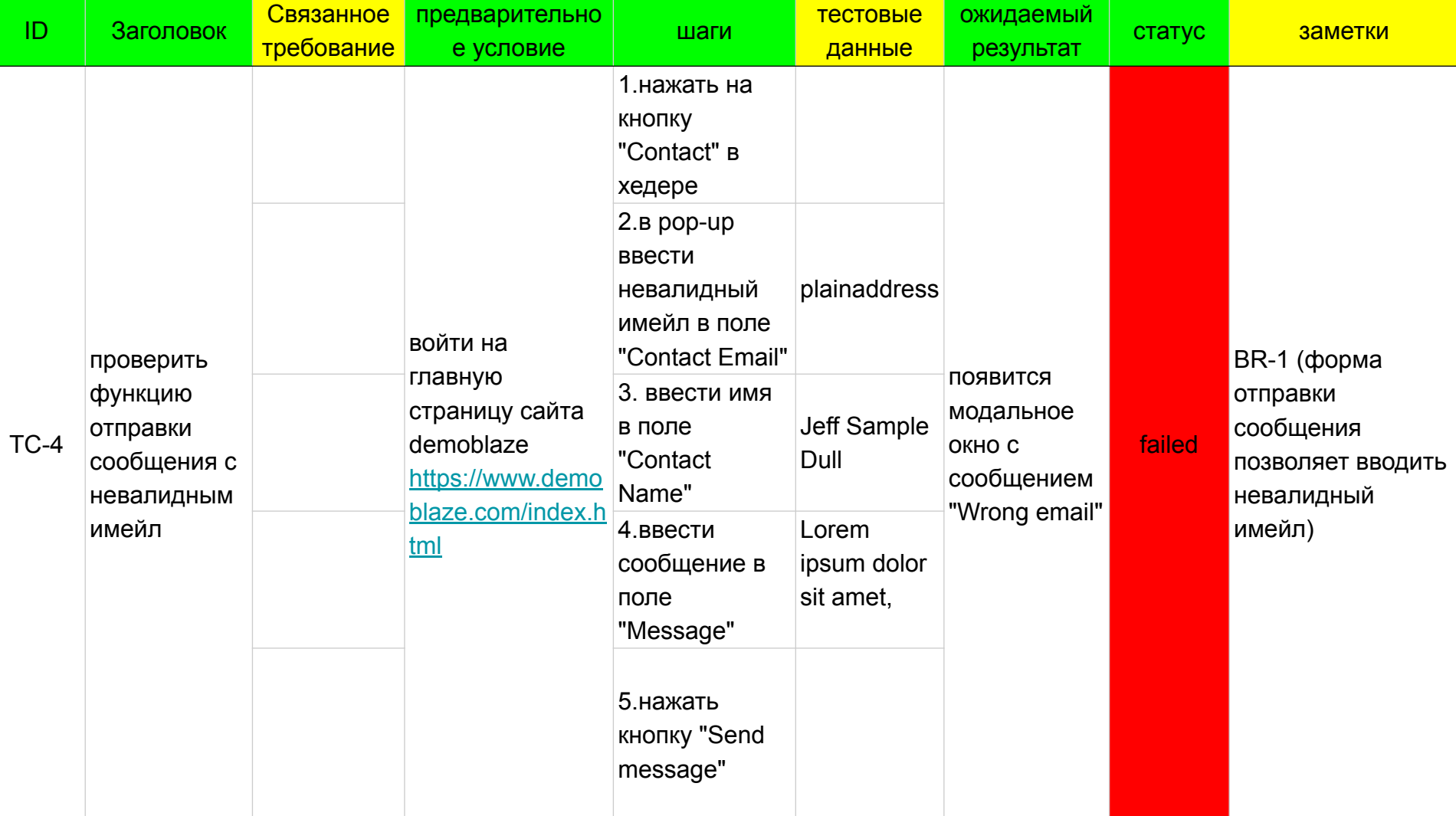

#### Тестирование API сайта demoblaze.com по чек-

листам с использованием Postman

<span id="page-6-0"></span>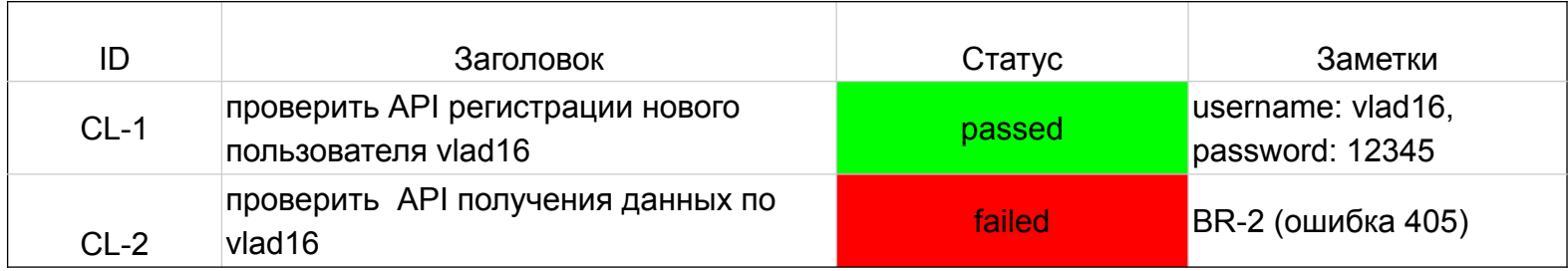

Ниже приведены скриншоты тестирования API регистрации и входа в личный кабинет нового пользователя. Ошибка 405 означает, что Сервер знает о запрашиваемом методе, но он был деактивирован и не может быть использован. Помним, что это демонстрационный сайт для авто тестирования и не предназначен для тестирования API. Два обязательных метода, GET и HEAD, никогда не должны быть деактивированы и не должны возвращать этот код ошибки. Проверка через вкладку Tests показывает, что данный пользователь уже существует.

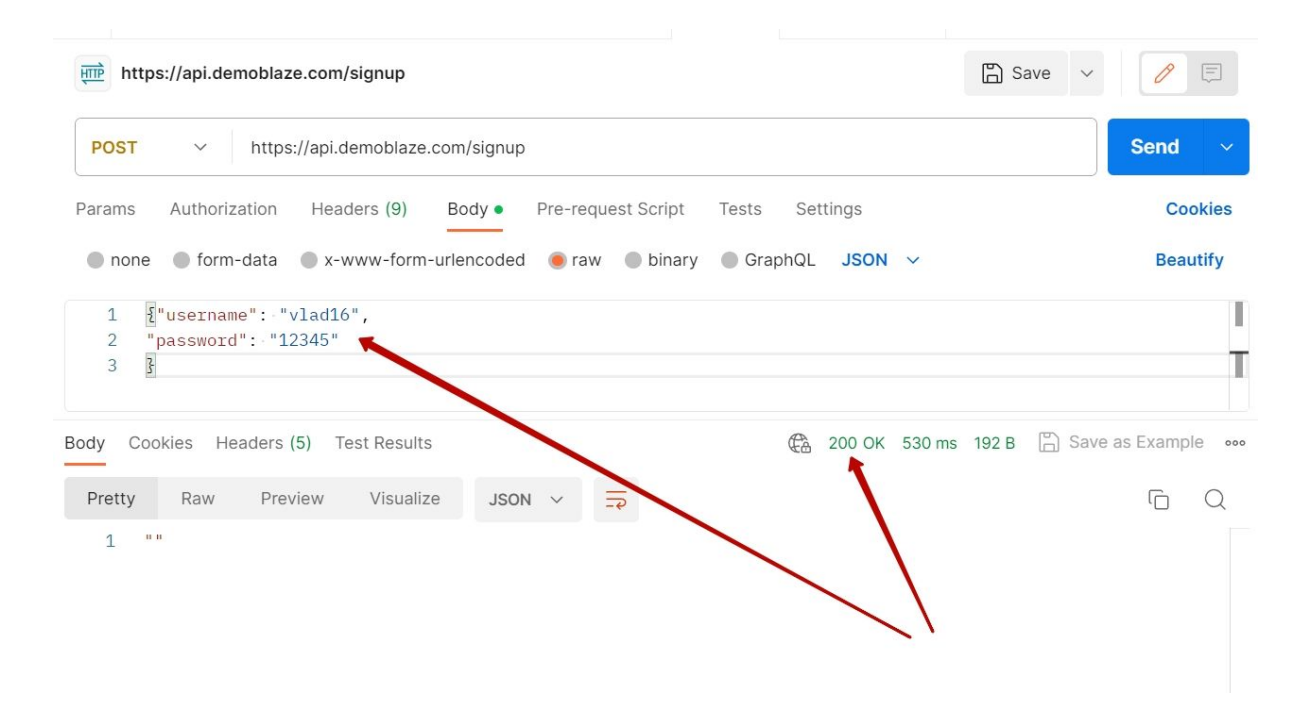

Регистрация нового пользователя с использованием команды POST.

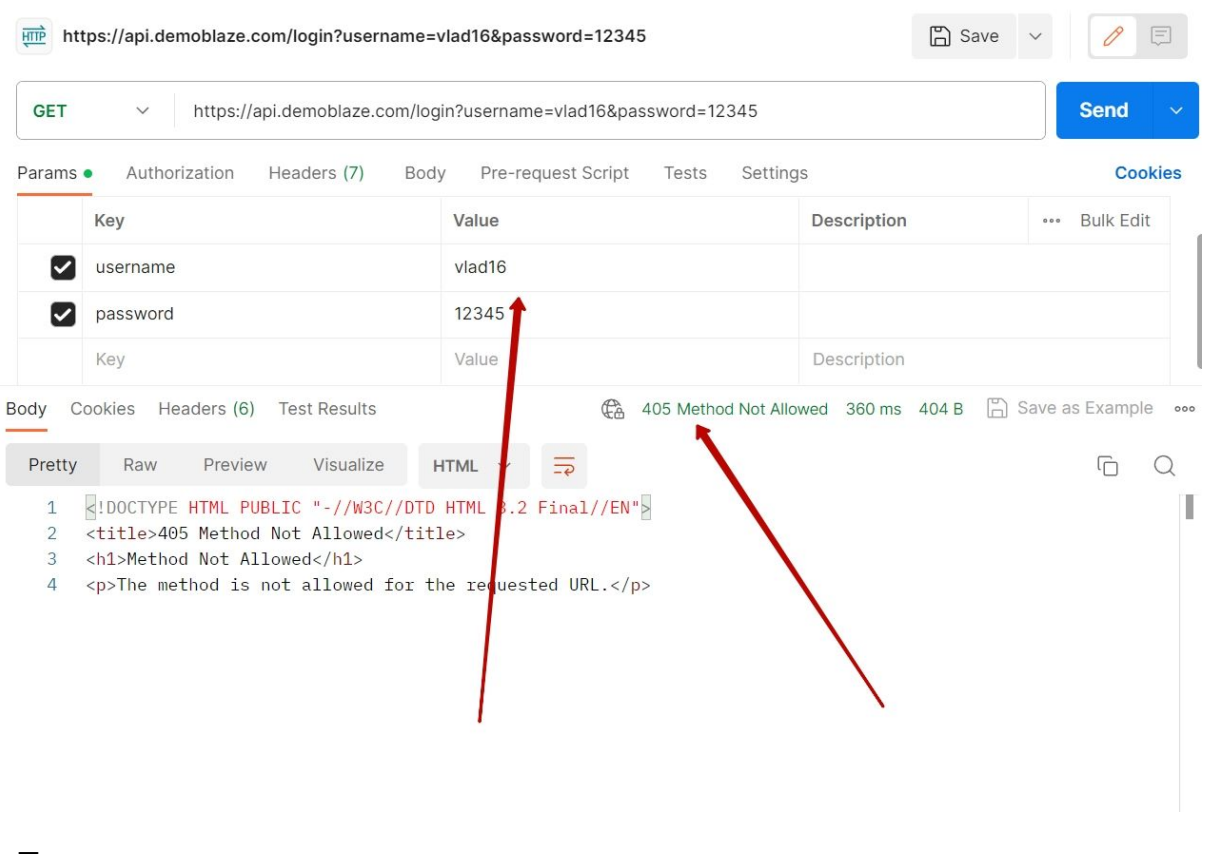

Попытка получения данных по зарегистрированному пользователю с использованием команды GET.

Через повторную регистрацию убедимся, что пользователь "vlad16", уже зарегистрирован. Второй тест, созданный на отсутствие сообщения в запросе "errorMessage", не пройден, т.к. появилось сообщение "This user already exist".

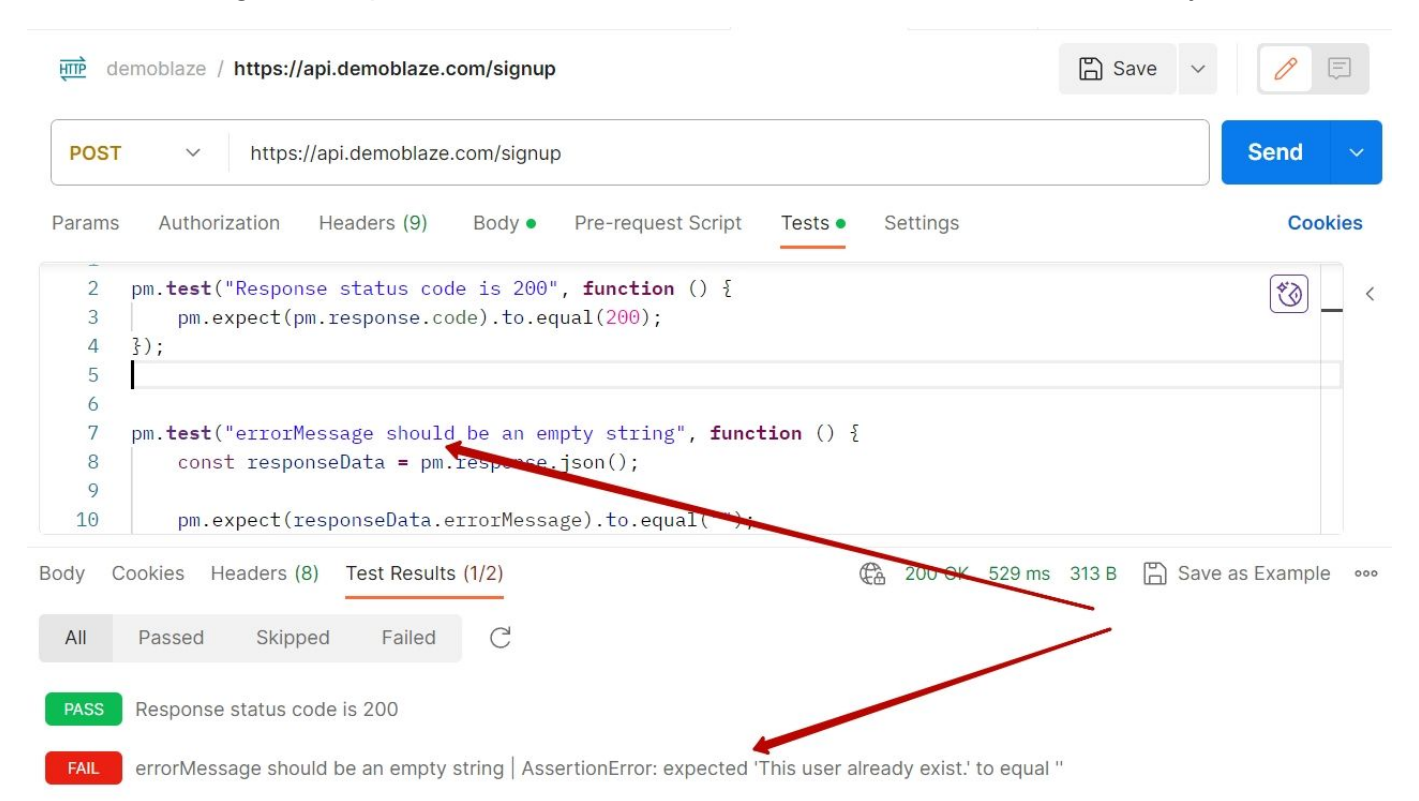

#### [Тестирование мобильных версий](#page-1-0)

## [сайта demoblaze.com по чек-листам с использованием](#page-1-0)

### [Chrome DevTools](#page-1-0)

<span id="page-10-0"></span>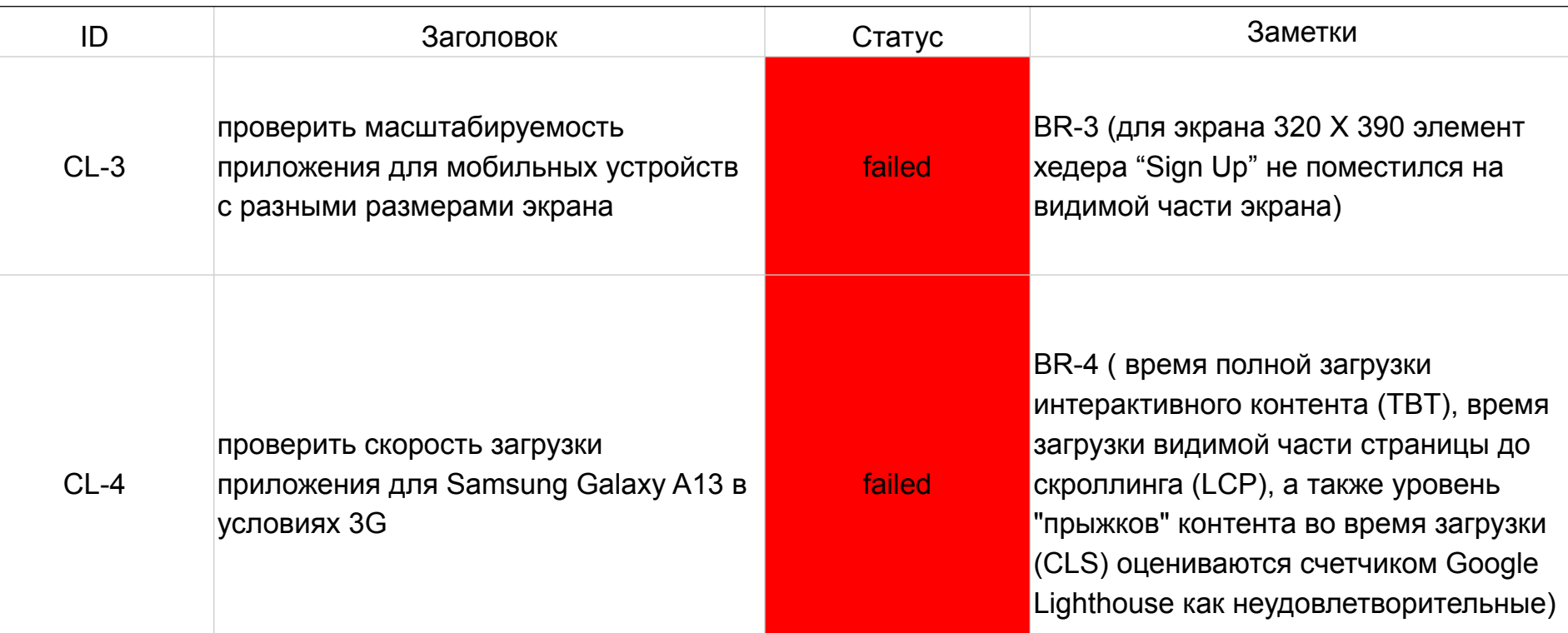

Здесь приведен скриншот тестирования масштабируемости приложения для мобильных устройств размером экрана 320 Х 390, где видно, что кнопка Sign up не "влезла" в экран.

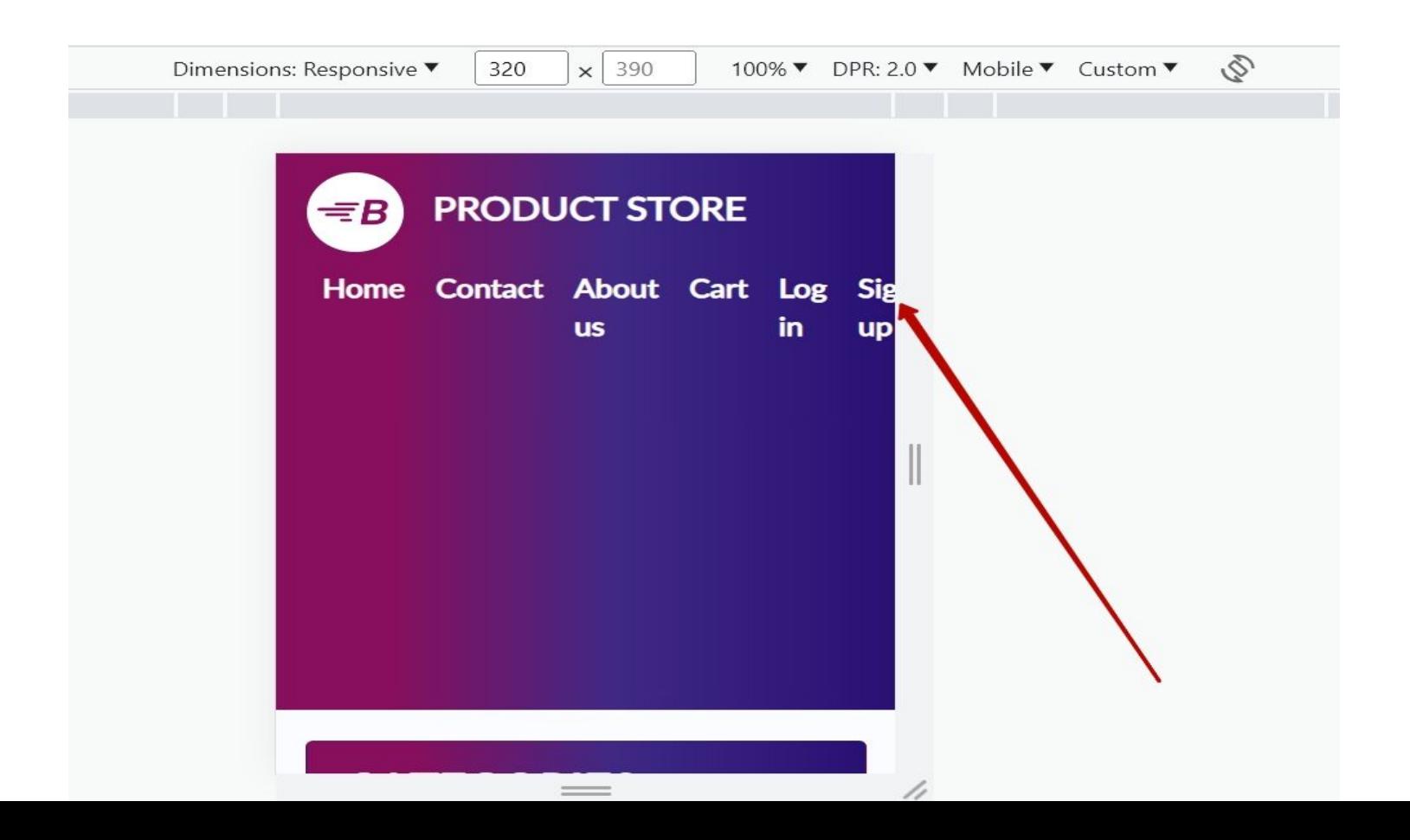

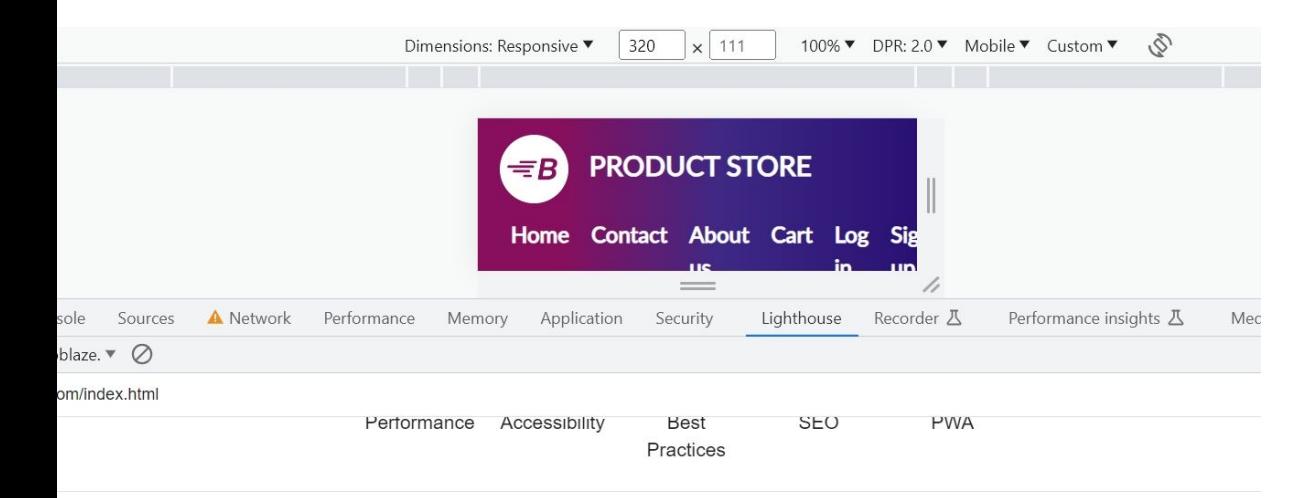

Здесь мы видим отрицательный результат тестирование скорости загрузки в условиях слабого сигнала (3G).

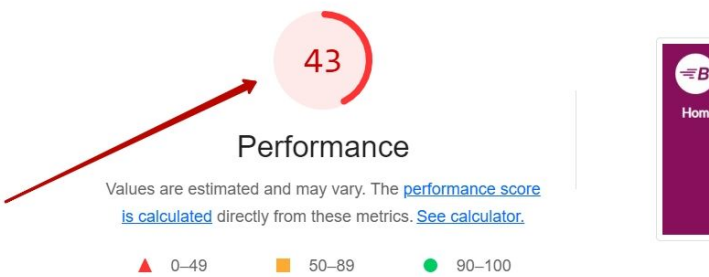

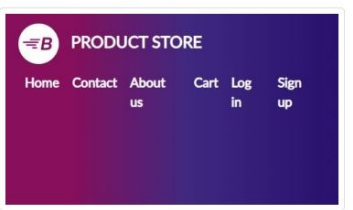

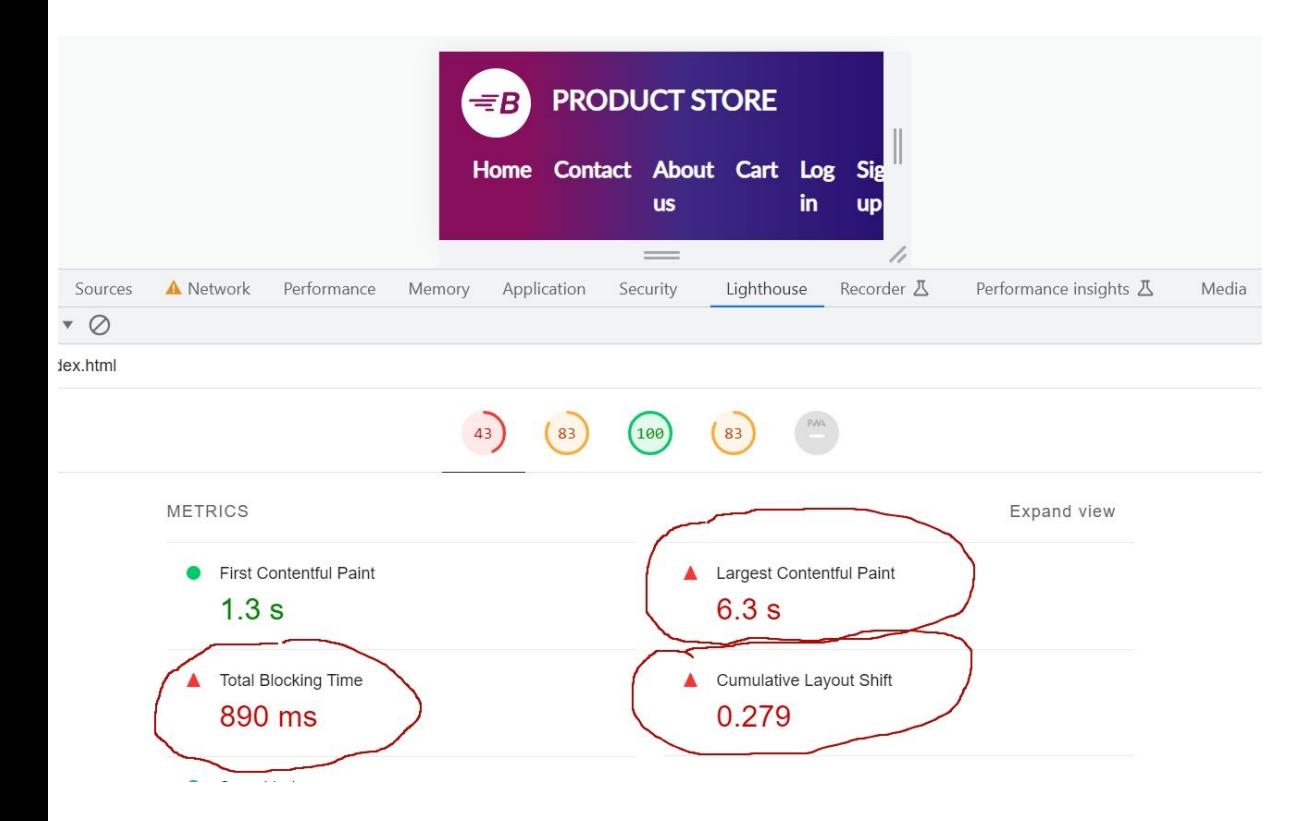

Три из четырех показателей производительности при слабом сигнале находятся в отрицательной зоне.

# [Автотестирование сайта demoblaze.com с использованием](#page-1-0)

[Selenium, Pytest, Pycharm и размещением проекта на GitHub.](#page-1-0)

<span id="page-14-0"></span>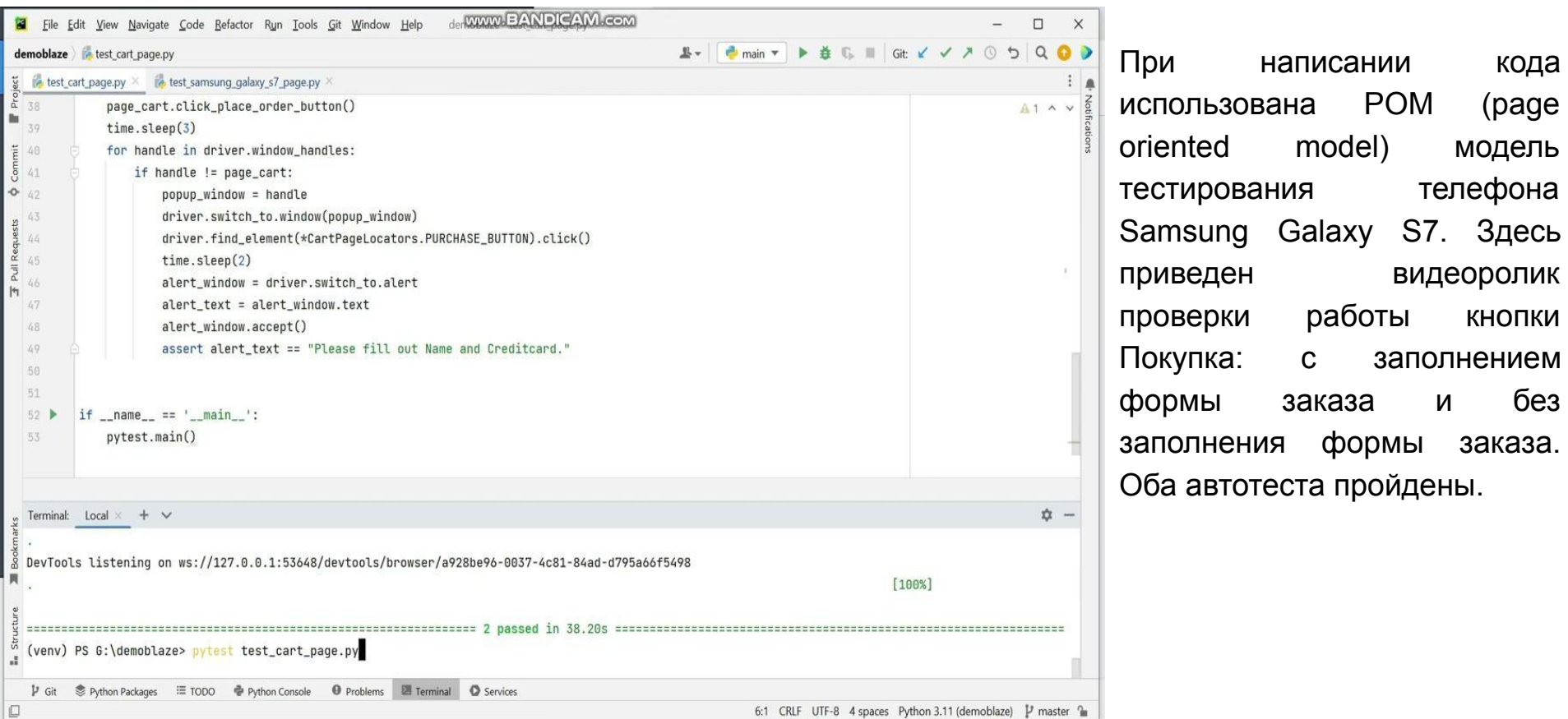

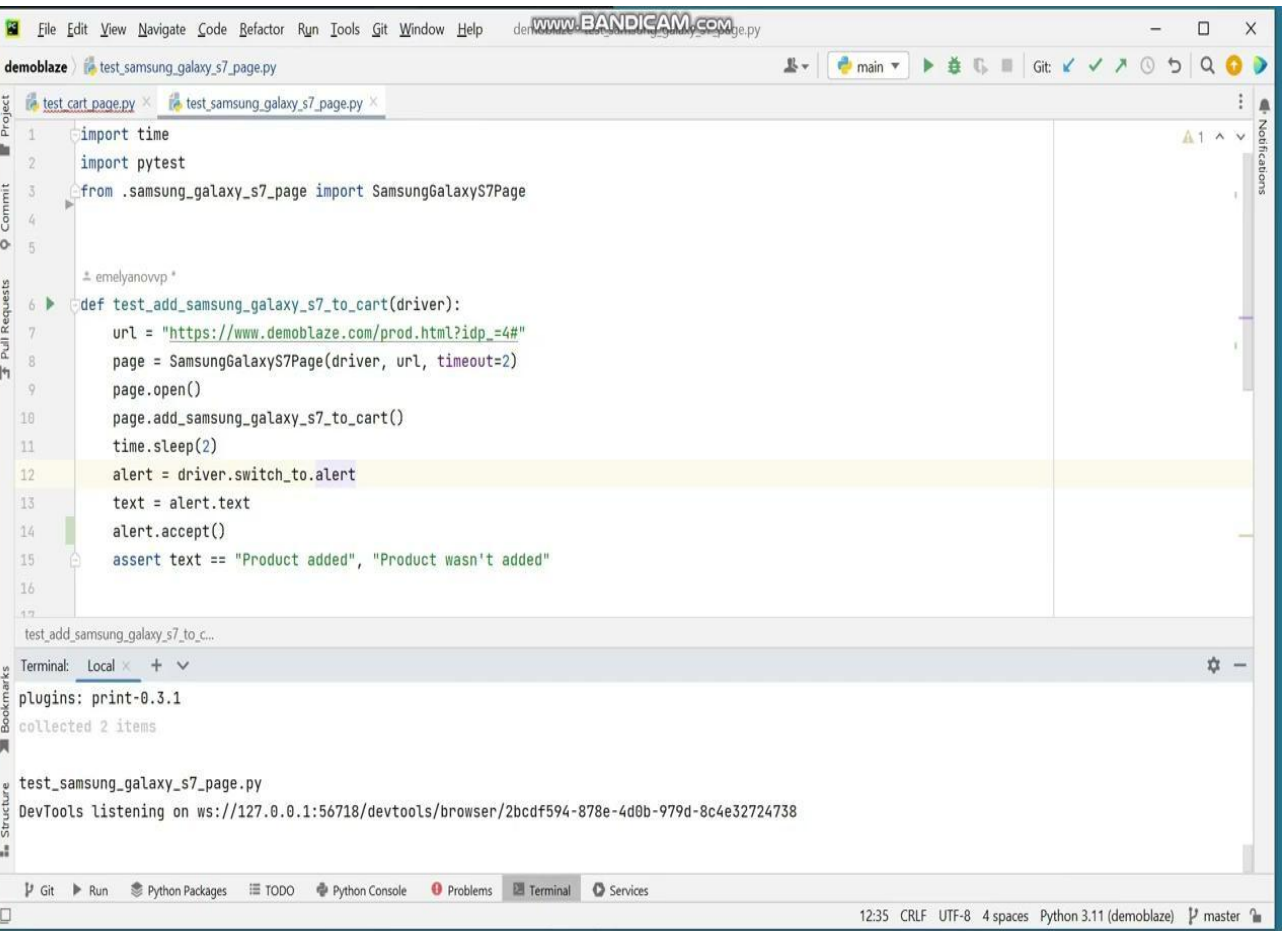

Во втором ролике также два теста: проверка добавления товара в Корзину и проверка перехода на страницу Корзина. Оба теста успешно пройдены.

Это скриншот страницы с автокодом тестирования сайта demoblaze.com на GitHub. По этой ссылке можно посмотреть полный автотест: <https://github.com/emelyanovvp/demoblaze>

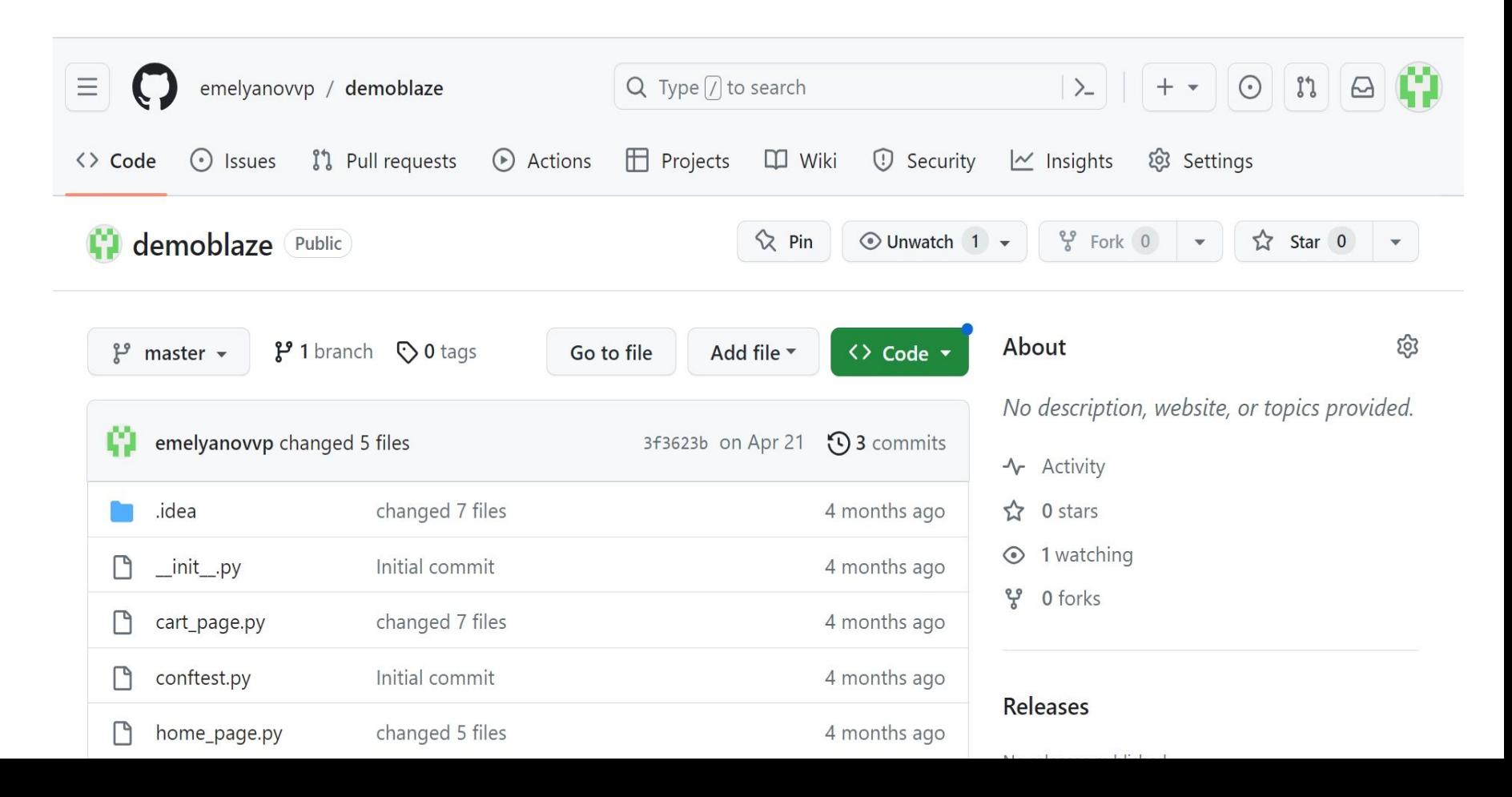

#### Баг-репорты по результатам проведенных видов

тестирования сайта demoblaze.com

<span id="page-17-0"></span>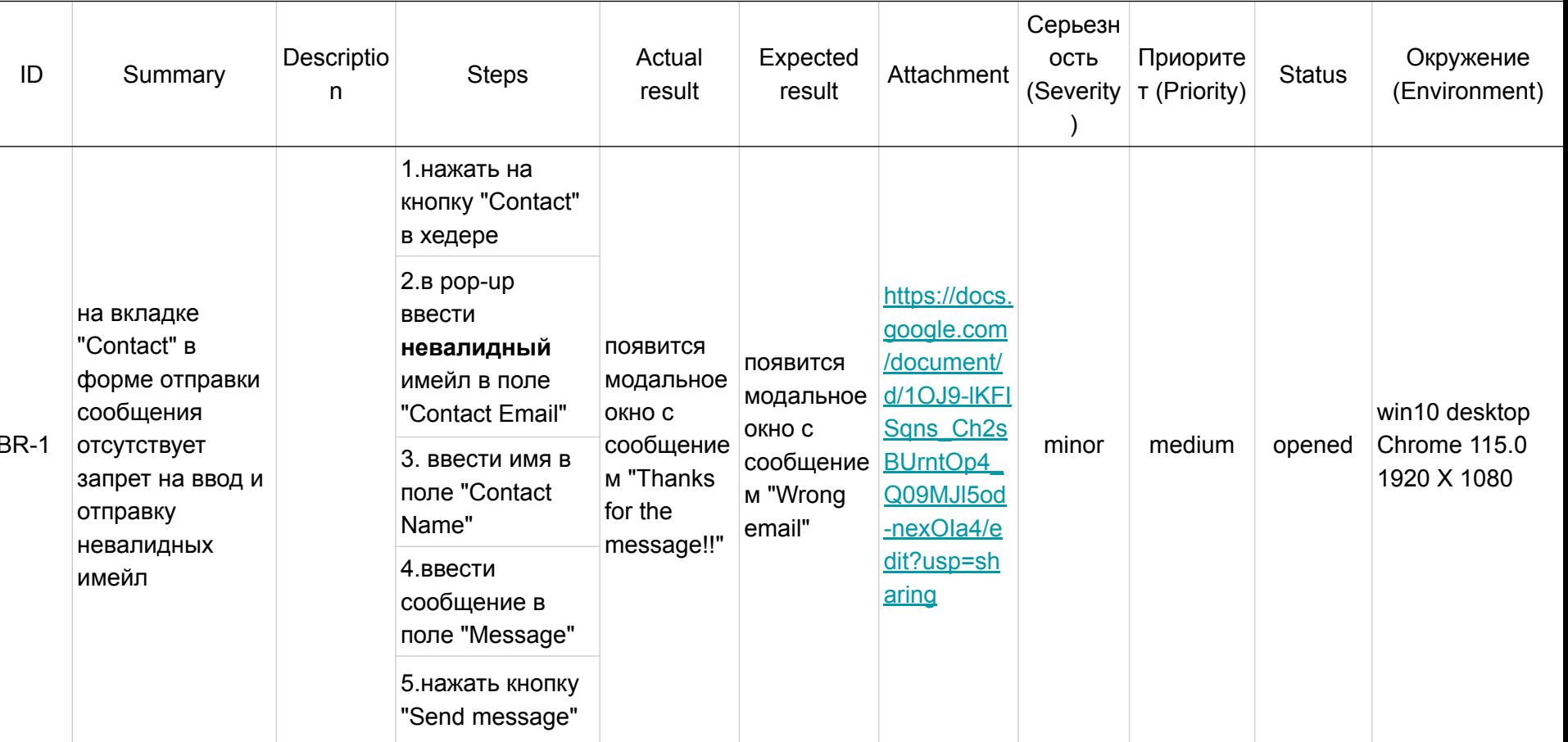

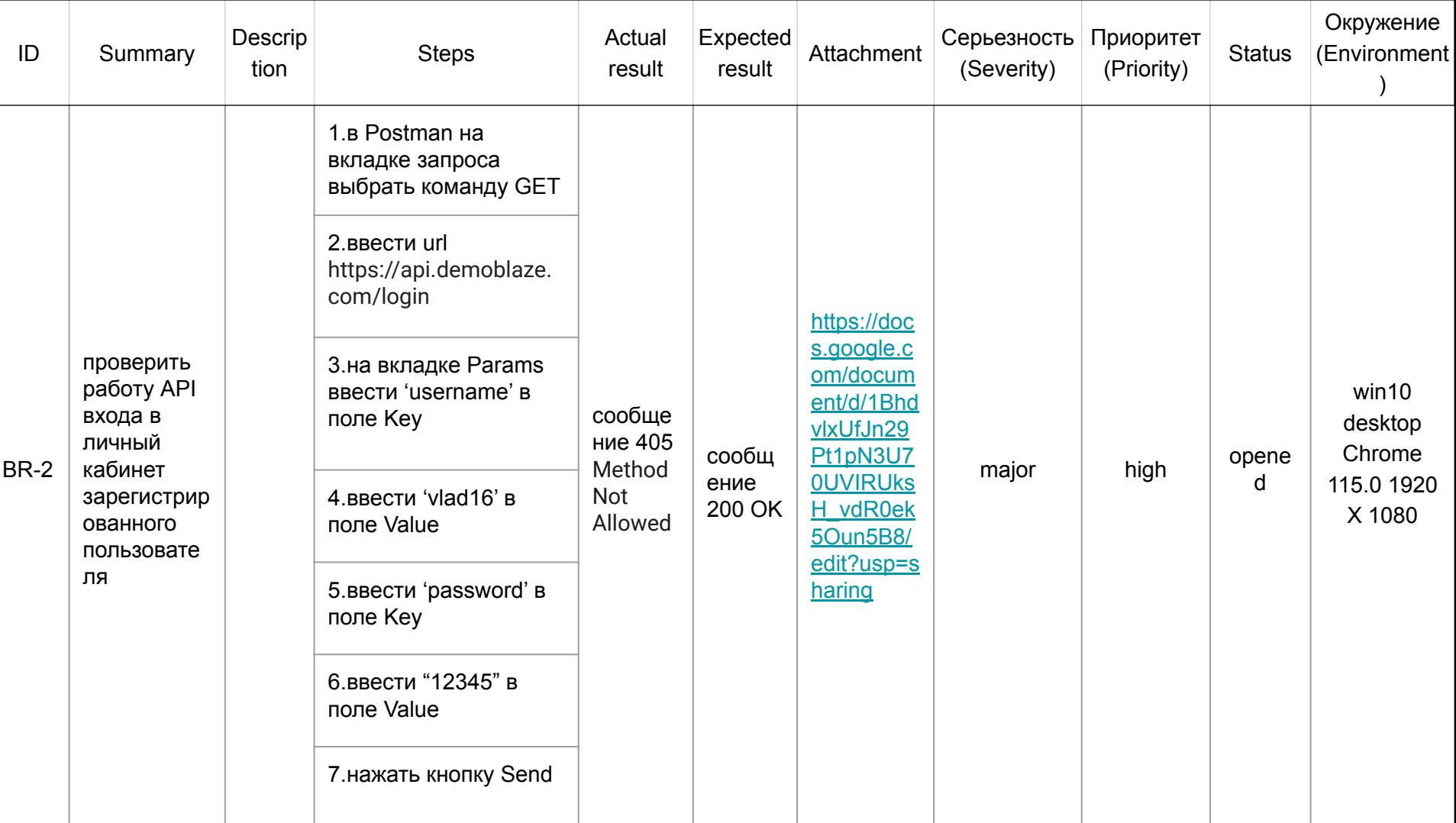

the control of the control of the control of

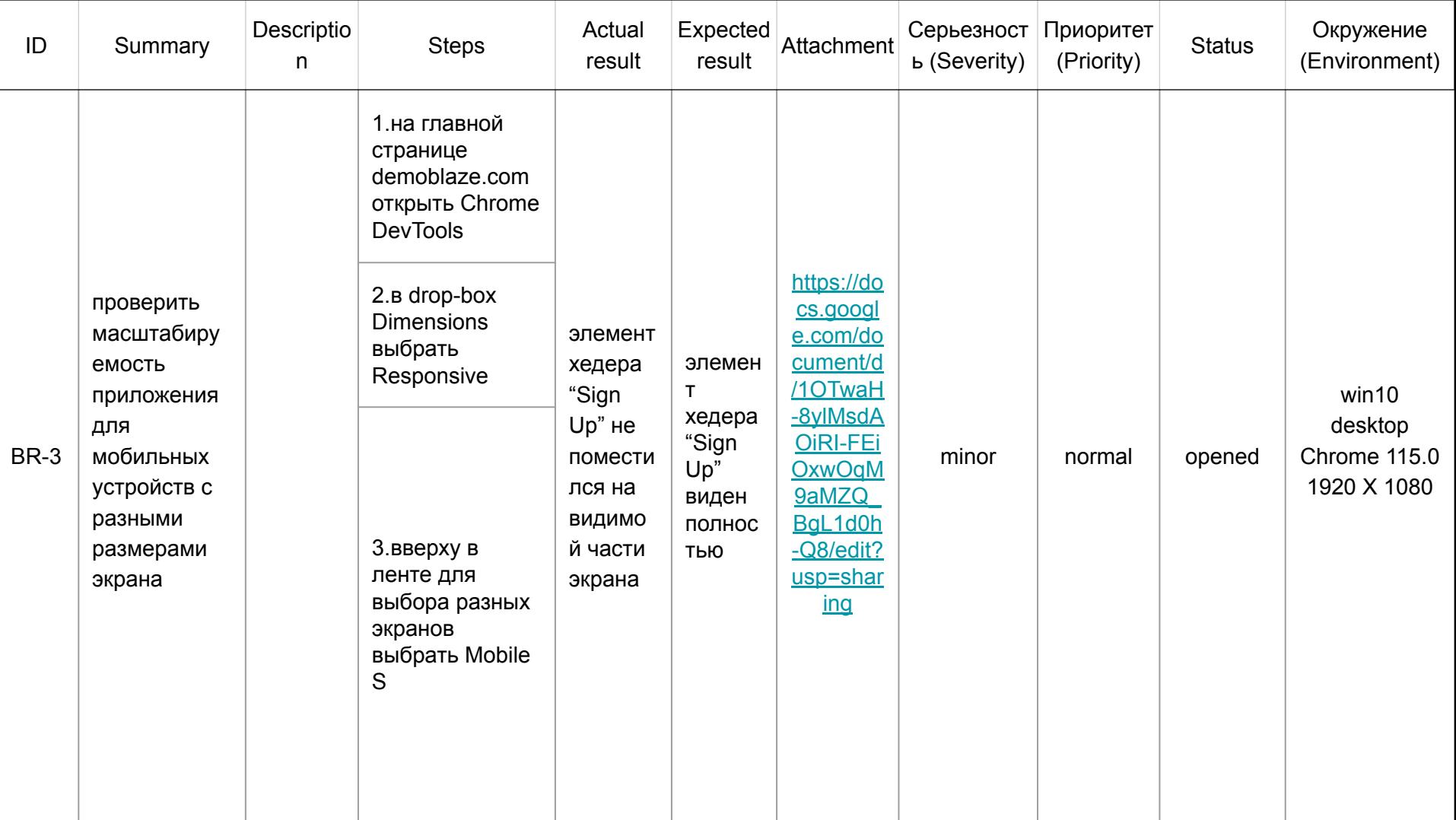

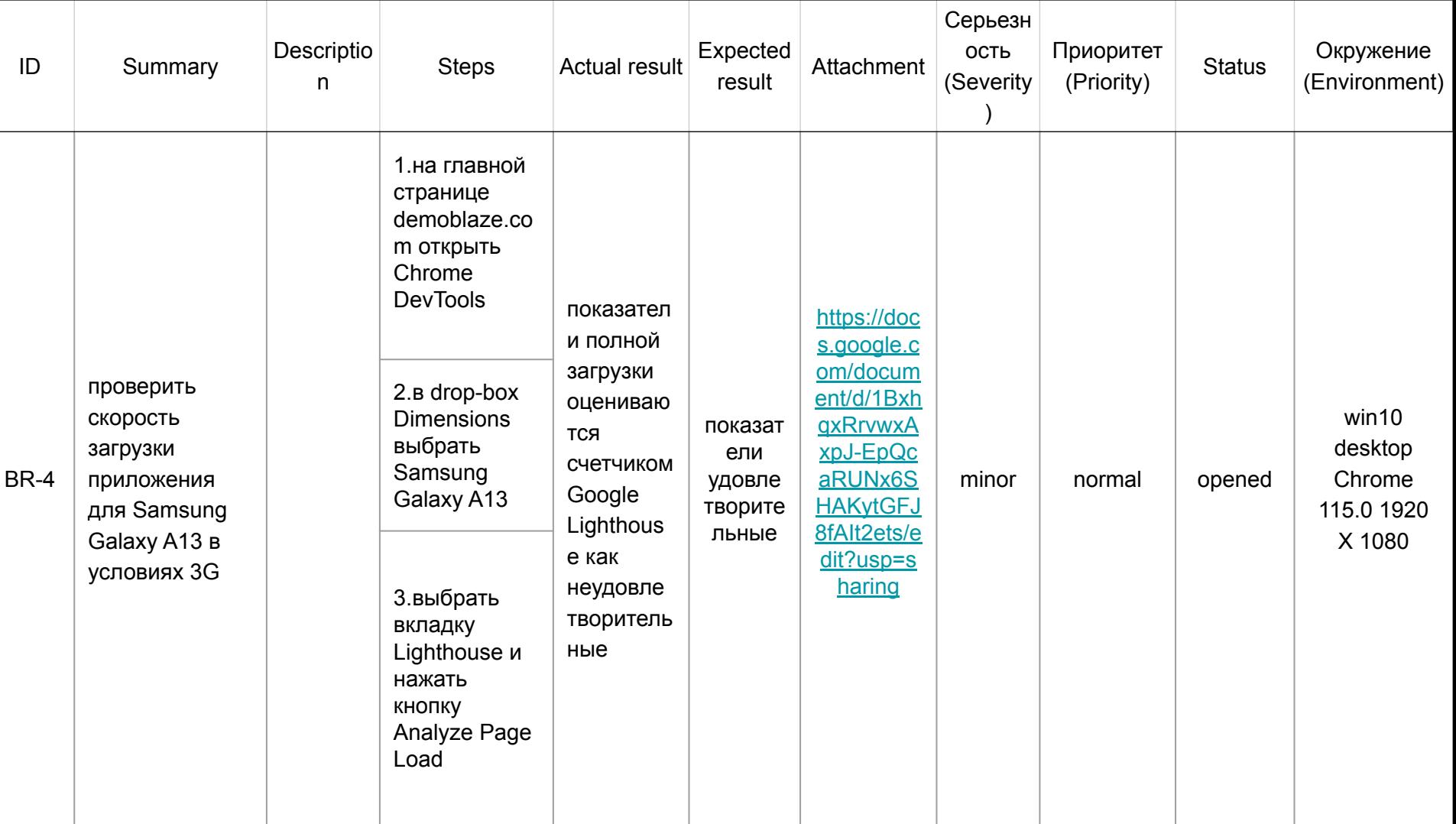

## [Тестирование базы данных "world"](#page-1-0) [с использованием MySQL Workbench](#page-1-0)

<span id="page-21-0"></span>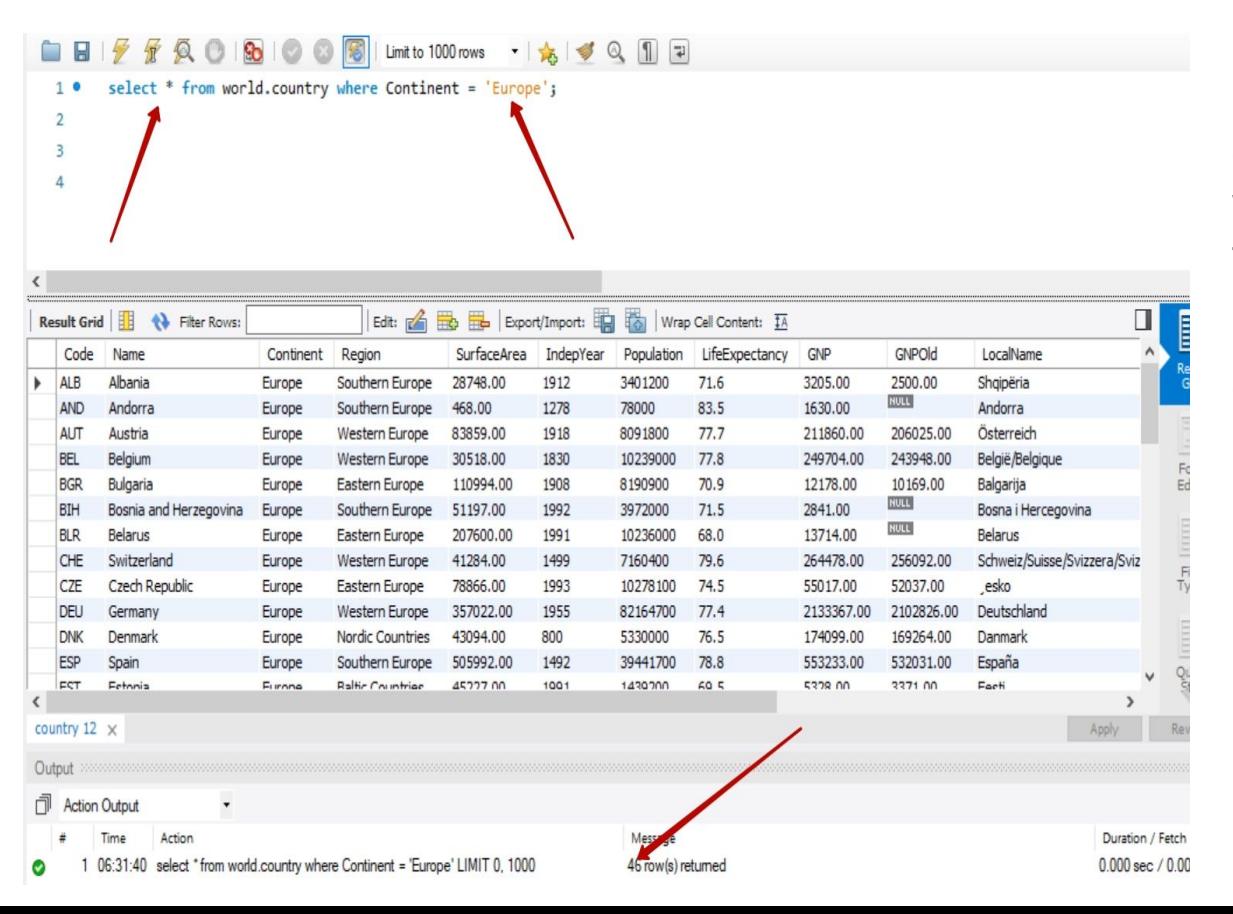

На примере демо базы данных "world", представленной на MySQL Workbench, проведем проверку таблицы Country для всех стран, находящихся в Европе. Здесь мы можем проверить столбцы на соответствующее наполнение. Получили 46 стран.

#### select \* from world.city where Population >= 1000000;  $1<sup>o</sup>$  $\epsilon$ Result Grid ← Filter Rows: Edit:  $A \Rightarrow B$ Export/Import: 瑞 Wrap Cell Content: CountryCode District Population ID Name Kabul Kabol ь  $\mathbf{1}$ AFG 1780000 35 Alger **DZA** Alger 2168000 Luanda AGO Luanda 2022000 56 2982146 69 **Buenos Aires** ARG Distrito Federal 70 La Matanza ARG **Buenos Aires** 1266461 Córdoba Córdoba 1157507 71 ARG 126 Yerevan **ARM** Yerevan 1248700 130 Sydney AUS New South Wales 3276207 131 Melbourne AUS Victoria 2865329 132 Brisbane **AUS** Queensland 1291117  $city 2 \times$ Output **Action Output** 巾 Time Action ssage 10:40:53 select \*from world.city where Population >= 1000000 LIMIT 0, 1000 238 row(s) returned

H

 $\sqrt{R}$ 

 $Q<sub>o</sub>$ 

So.

Limit to 1000 rows  $\cdot$   $\frac{1}{2}$ 

 $\vert \exists$ 

По таблице City мы запросили все города с населением больше миллиона. Получили 238 городов.

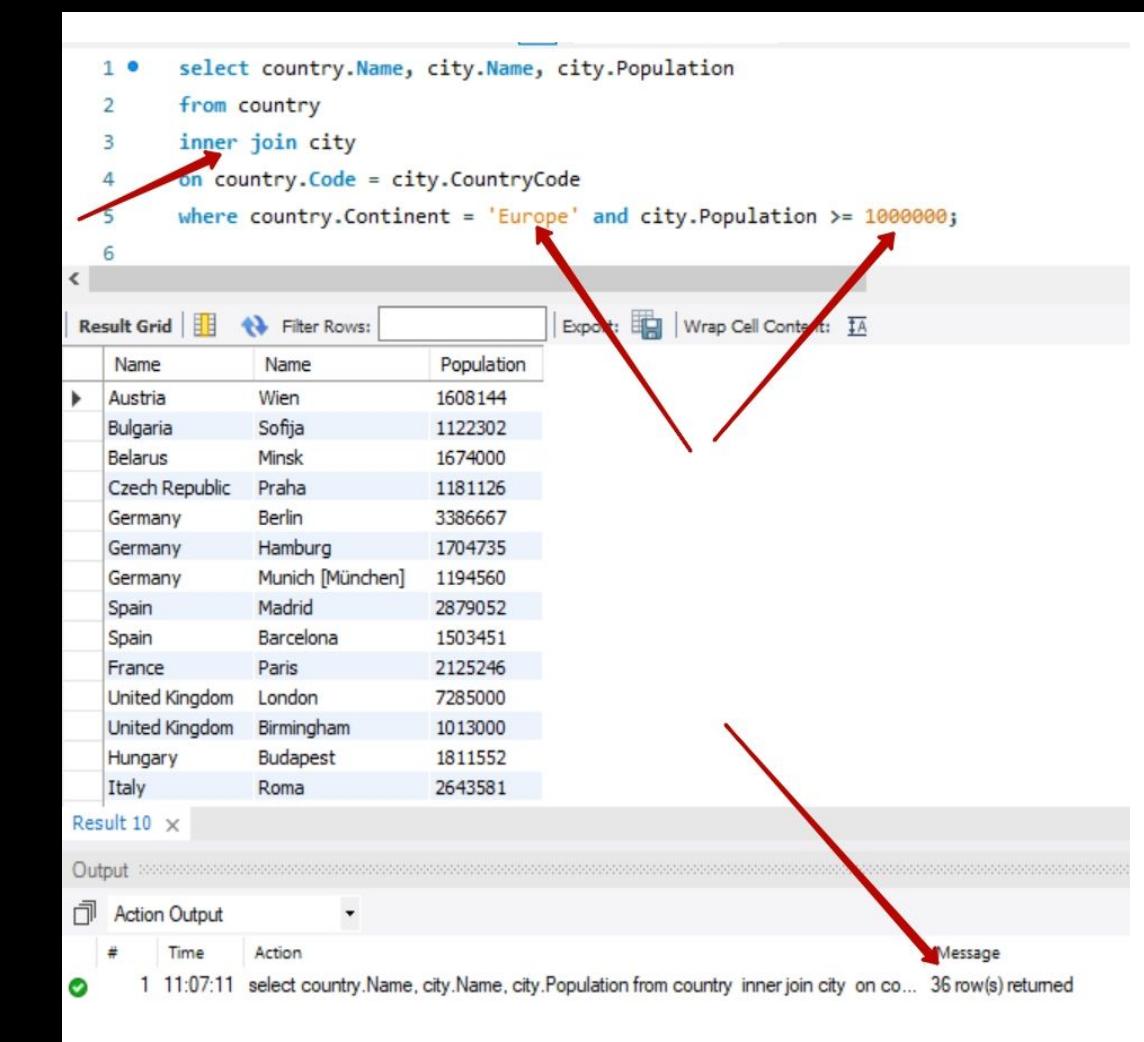

В третьем запросе мы объединили данные по названиям страны и города с условием, что город миллионник и страна в Европе. Для этого воспользовались командами "inner join", "where" и Foreign Keys (Code-CountryCode) , чтобы "вытащить" нужные данные из двух разных таблиц. Получили 36 строк, которые легче тестировать на соответствие странагород, правописание и др.

#### [Применение техники попарного](#page-1-0)

#### [тестирования с использованием Pairwise Tool](#page-1-0)

<span id="page-24-0"></span>Часто при тестировании блока регистрации на сайтах необходимо проверять четыре поля для ввода данных (имя, фамилия, пароль, пароль). Введем данные для этих полей в таблицу Pairwise Tool по трем значениям (пустой, невалидный, валидный).

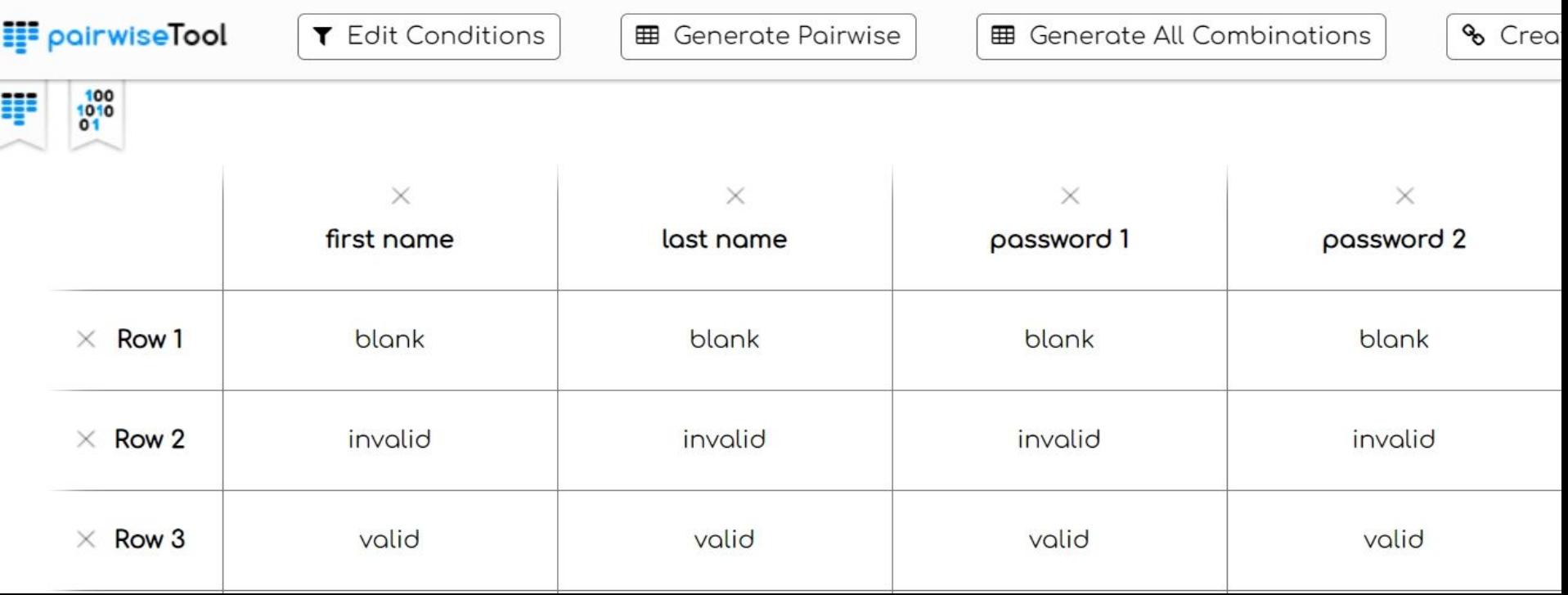

Чтобы проверить все комбинации для 100% покрытия тестами блока регистрации без использования техники попарного тестирования надо провести 81 проверку.

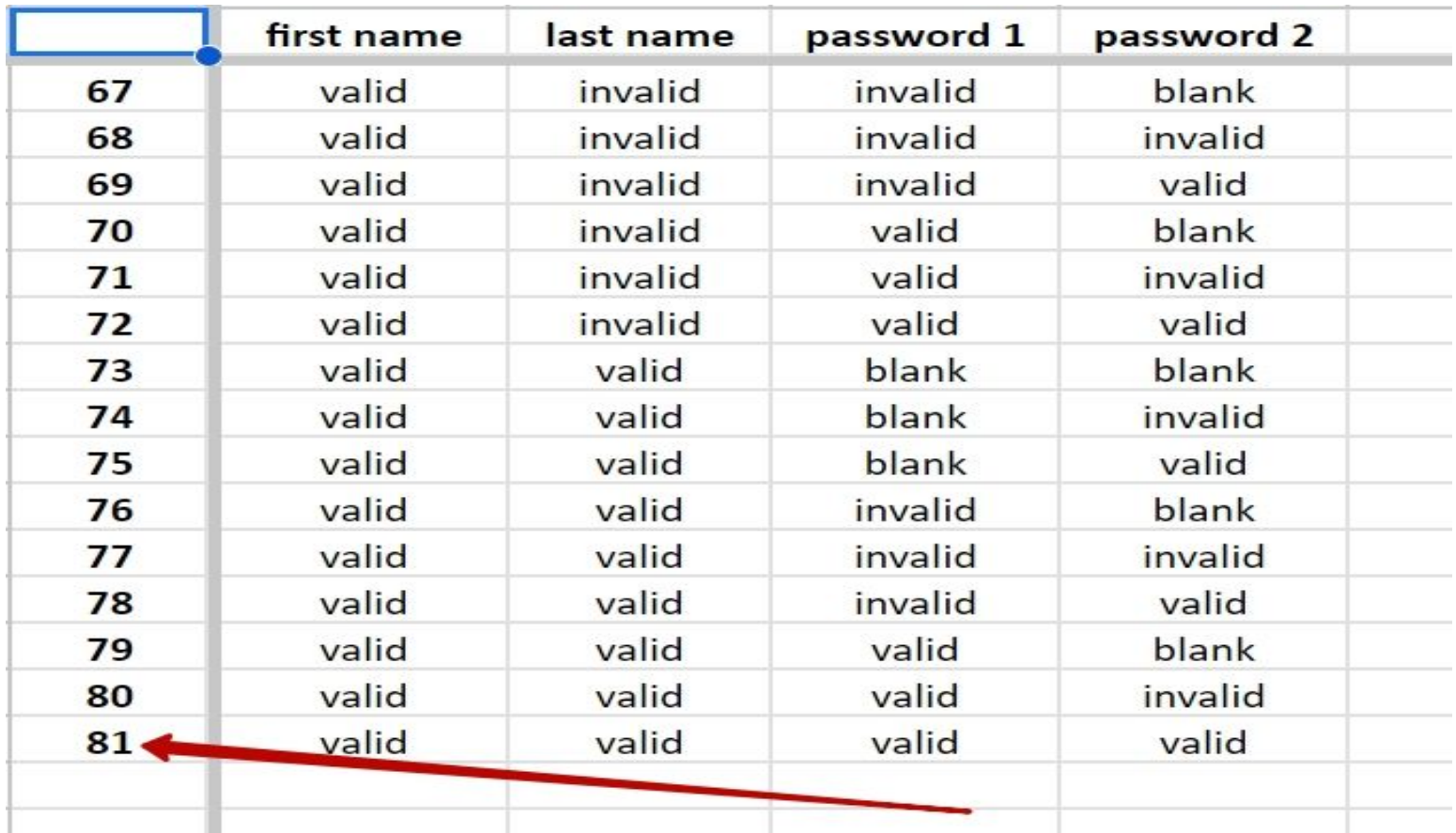

В то время, как применяя технику попарного тестирования и используя Pairwise Tool, получим 9 тестов, что сократит количество проверок в девять раз при том же 100% покрытии тестов.

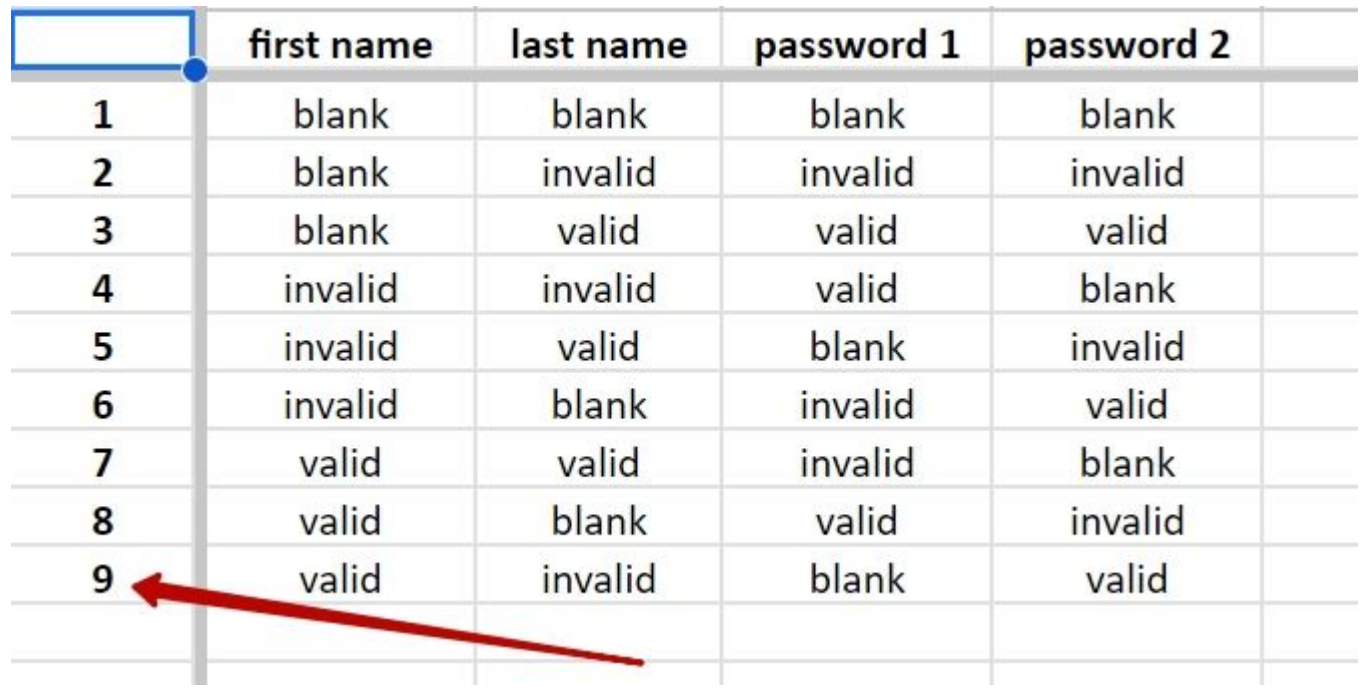

#### Т[естирование интерфейса, производительности, куки](#page-1-0) с применением [Chrome DevTools](#page-1-0).

<span id="page-27-0"></span>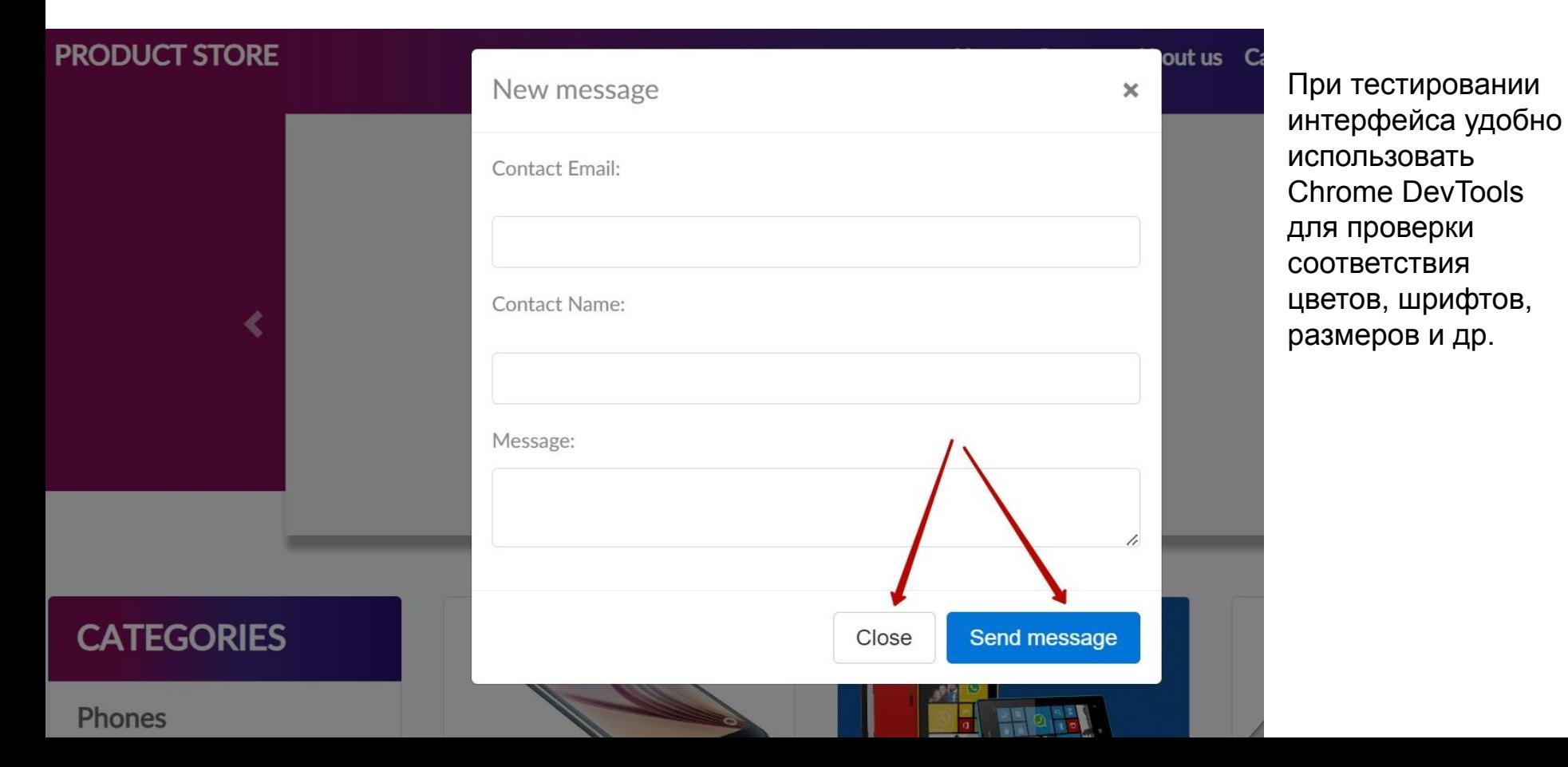

<button type="button" onclick="send()" class="btn btn-primary">Ser message</button> If ade.show div.modal-dialog div.modal-content div.modal-footer button.btn.btn-secor New message  $\times$ Layout Event Listeners DOM Breakpoints Properties Accessib Styles Computed **KIA LUMIA** :hov .cls  $+$   $\Box$   $\Box$ Filter Contact Email:  $,btn$ buttons.scss:17 margin secondary: hover border 0.667  $color: #292AF7;$ background-color: #E6E80B; padding 8 border-color:  $\blacktriangleright$  #adadad: 16 40.906 × 20.000 16 0.667  $0.667$ Contact Name: 8 .btn:focus, buttons.scss:21 0.667 .btn:hover { msu text-decoration: > none; 60 Network conditions X What's New Console Coverage Search Sensors Sams ed by Message: Caching  $\Box$  Disable cache  $Hz$ o apdrag 2GB of :essor Network throttling Fast 3G V Use browser default User agent Send message Close Enter a custom user agent ستحمد سنحت الأكراء بتقطاع همجالد همجمع وتحديثا بلا

Используя вкладку Styles предложим разработчику другой цвет кнопок, сверим размеры и типы шрифтов по их кодировке на разных страницах приложения.

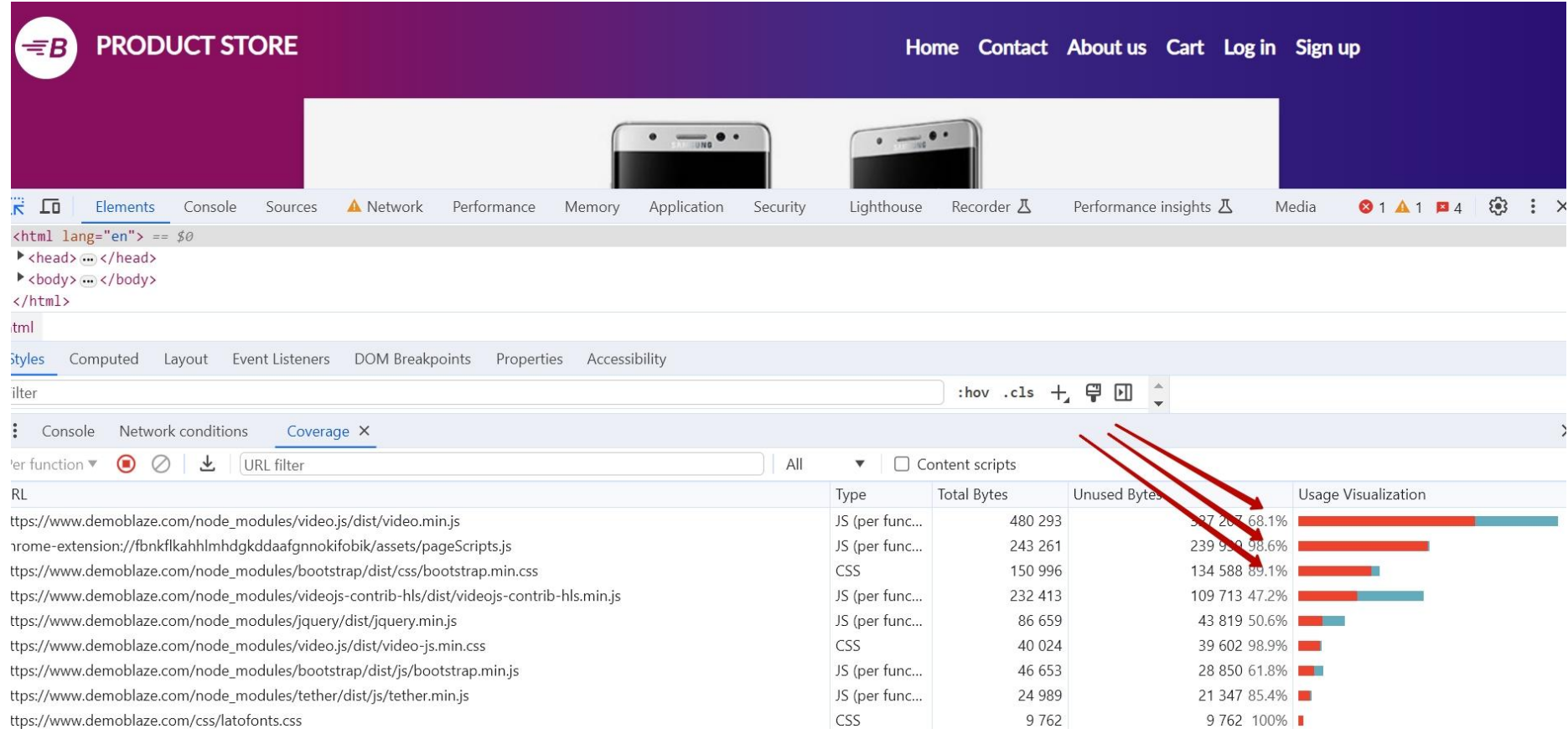

Используя вкладку Coverage, определим неиспользуемые коды. Как видно из таблицы 68% и 98% для JS, 89% для CSS скриптов не используются, это замедляет скорость загрузки страницы сайта, что является багом.

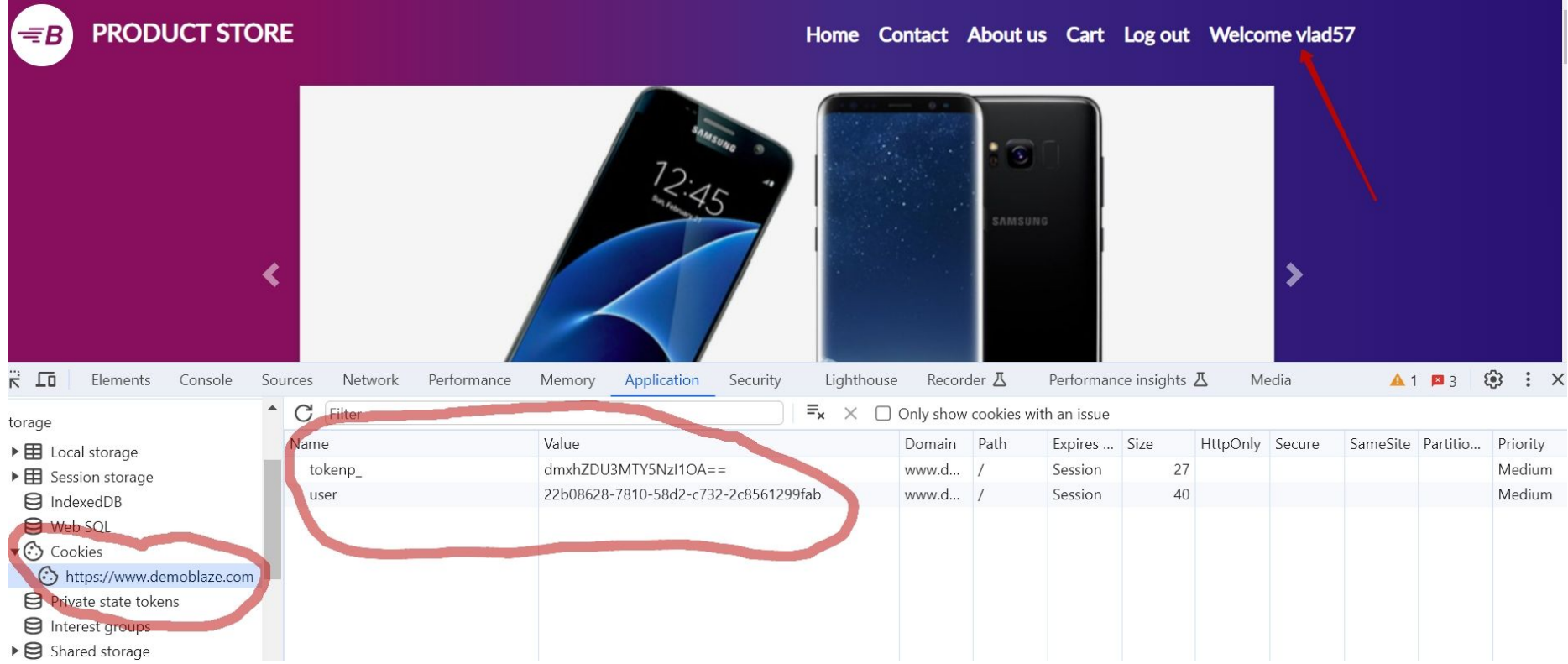

Используя вкладку Cookies, проверим надежность хранения личных данных в куки. Для этого зарегистрируем юзера vlad57, проверим, закодированы ли данные vlad57 в токене (да, закодированы), а затем удалим закодированное данные в столбце Value.

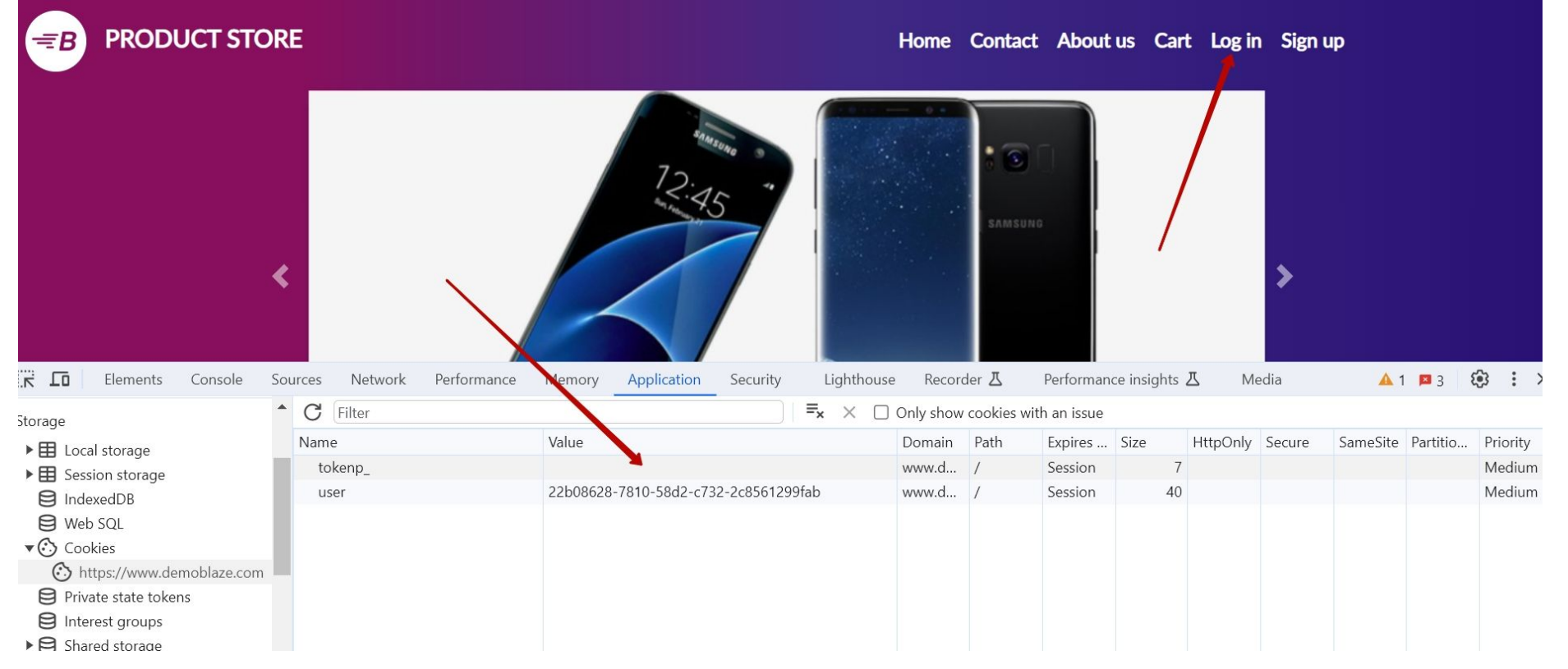

Как видно на скриншоте, куки прошли тест: приветствие "Welcome vlad57" исчезло, появилось "Log in", доступ к личным данным прекратился.